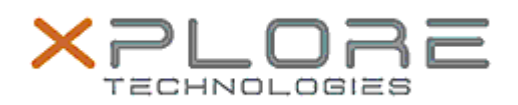

## Xplore Technologies Software Release Note

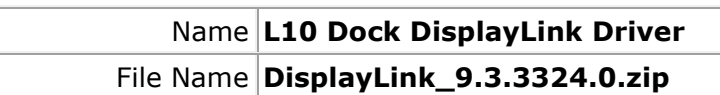

Release Date November 10, 2020

This Version  $9.3.3324.0$ 

Replaces Version All previous versions

Intended Product XBOOK L10, XPAD L10, XSLATE L10

File Size  $49$  KB

Supported Windows 10 (64-bit)

**Fixes in this Release**

Operating System

• Improved USB disconnection detection and display blanking

**What's New in this Release** 

- Reduce CPU usage and improve performance
- Single 4K full screen video playback improvement

**Installation and Configuration Instructions**

## **To install the DisplayLink driver 9.3.3324.0 update, perform the following steps**:

- 1. Download the update and save to the directory location of your choice.
	- 2. Unzip the file to a location on your local drive.
	- 3. Double-click the installer (DisplayLink9.3M2.exe) and follow the prompts.
	- 4. The update process may take some time. Do not manually power off the tablet during the update.

## **Licensing**

Refer to your applicable end-user licensing agreement for usage terms.